## Open AxioVision

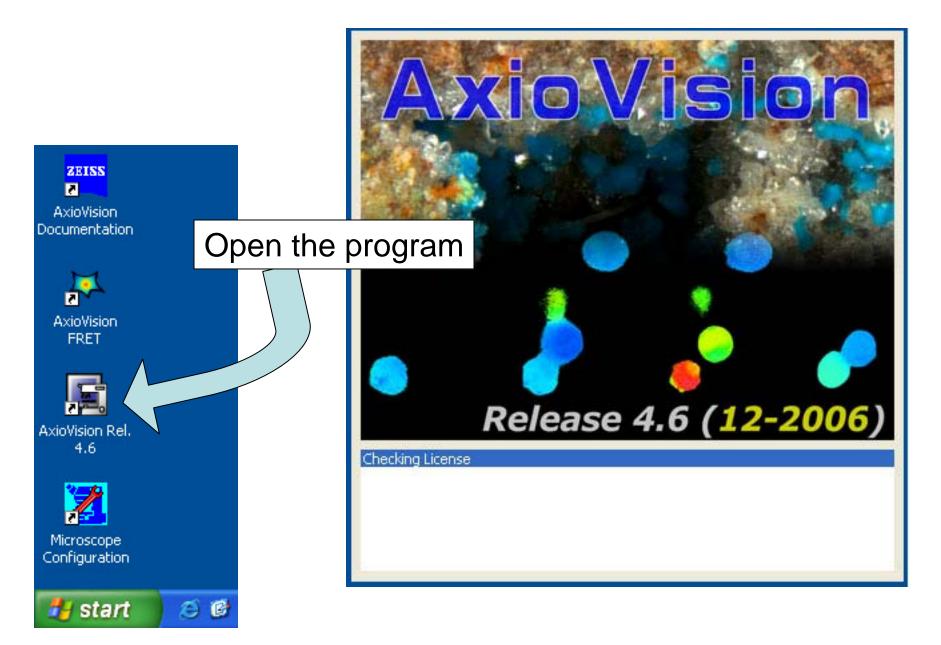

## Anticipated Error Messages

Click 'OK' for these messages and the program will work.

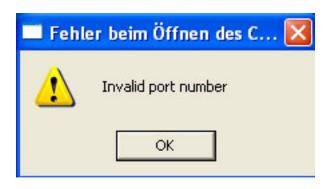

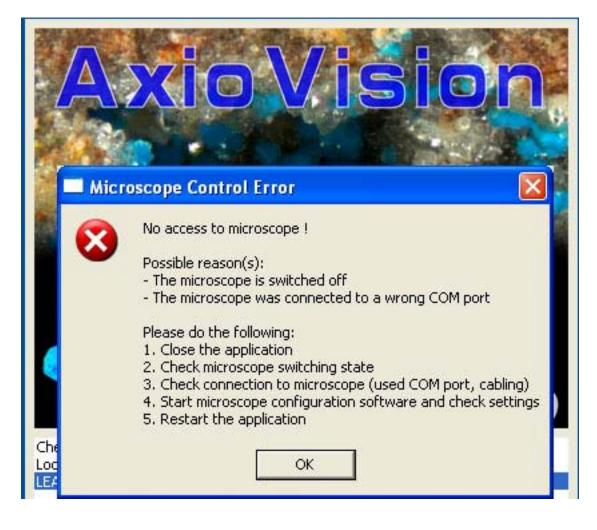

## Once the program opens, the page will be blank.

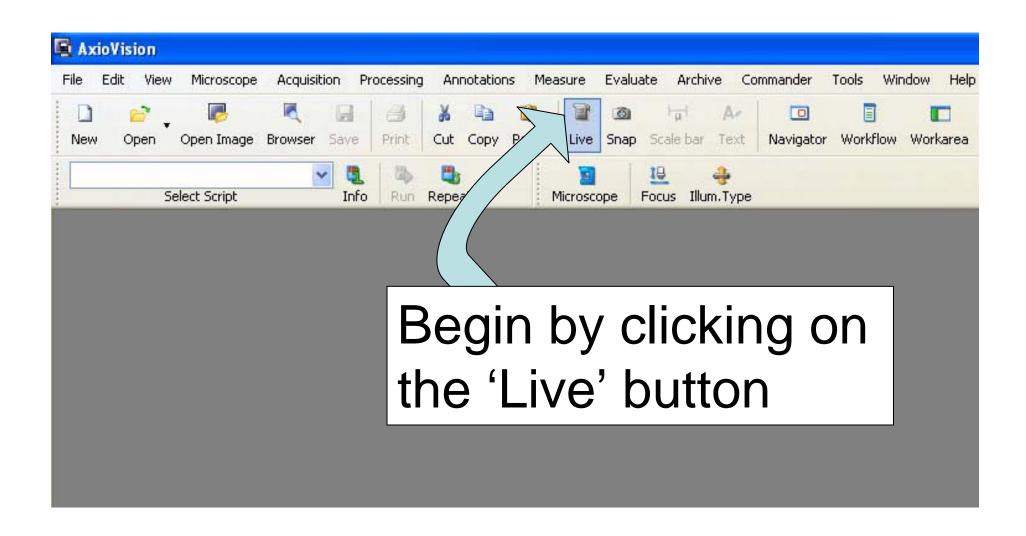

## The live camera turns on

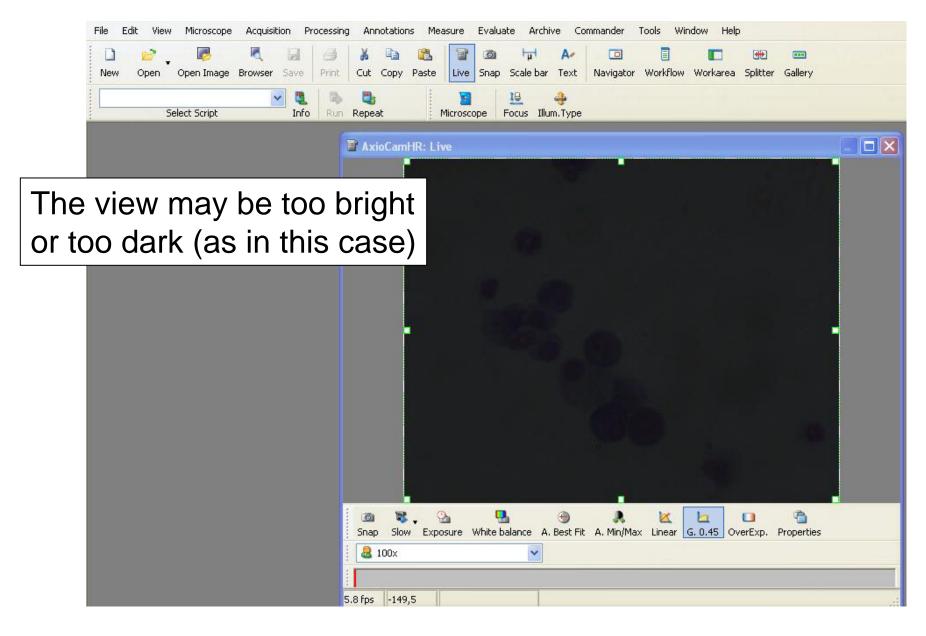

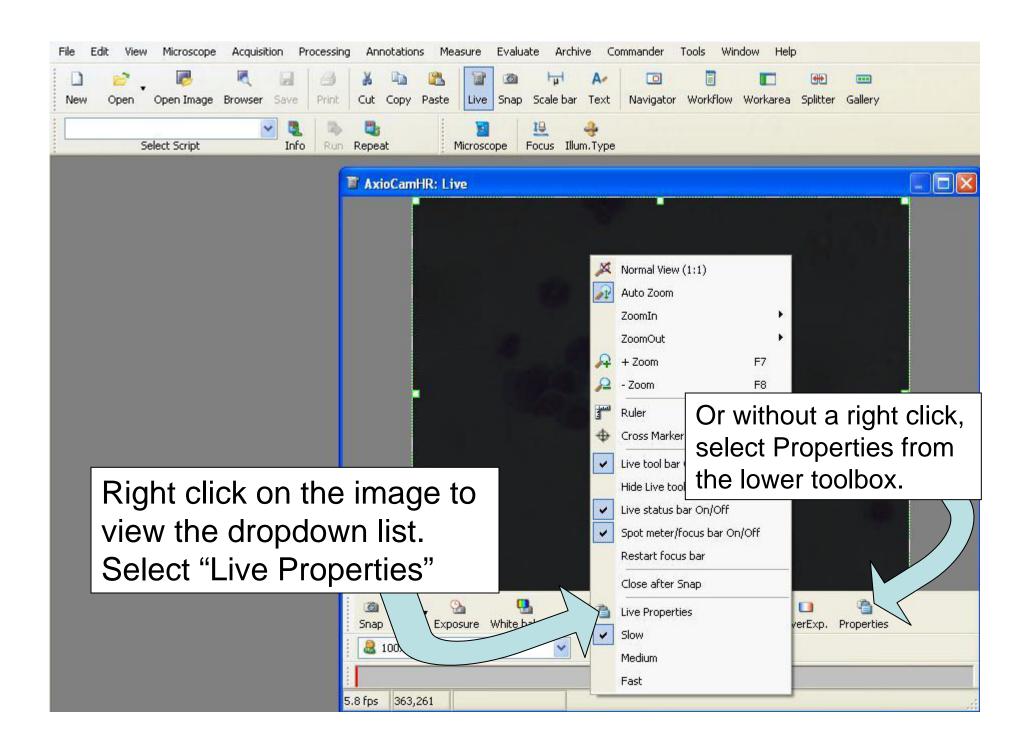

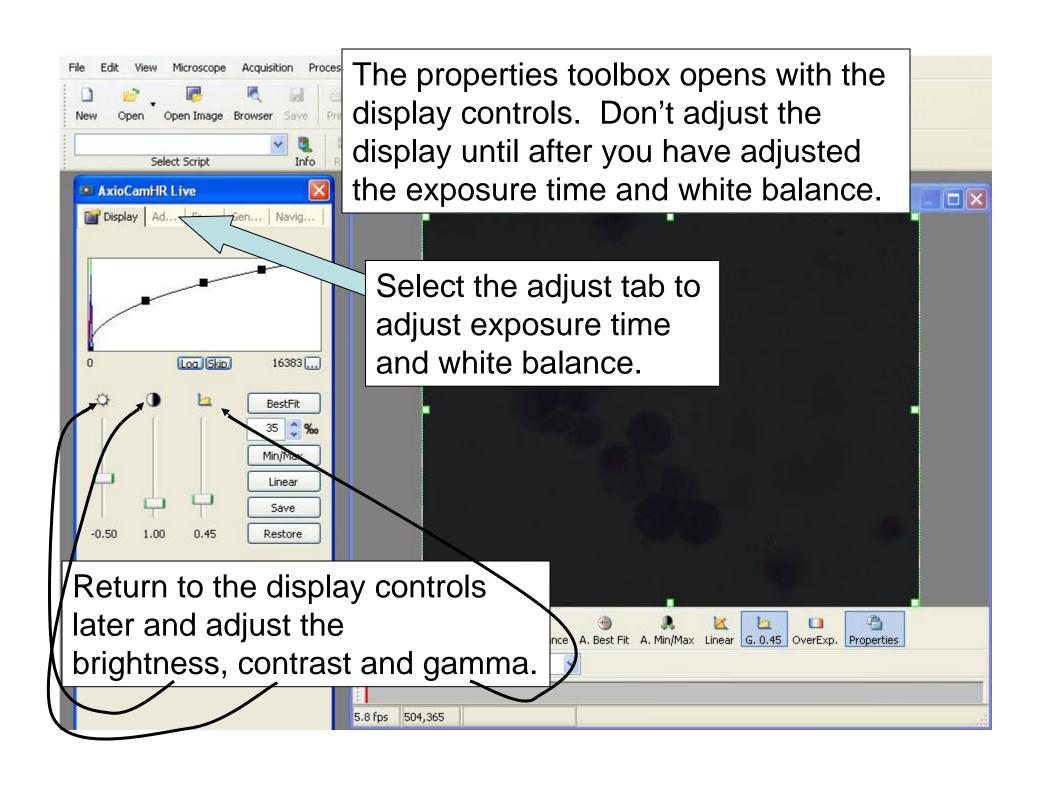

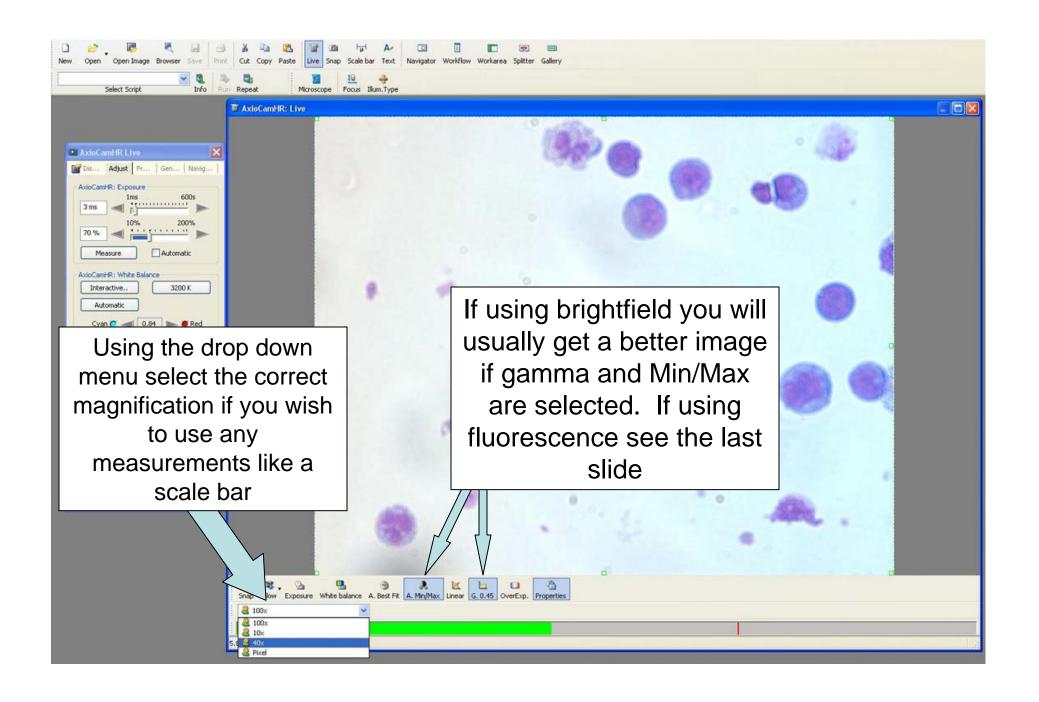

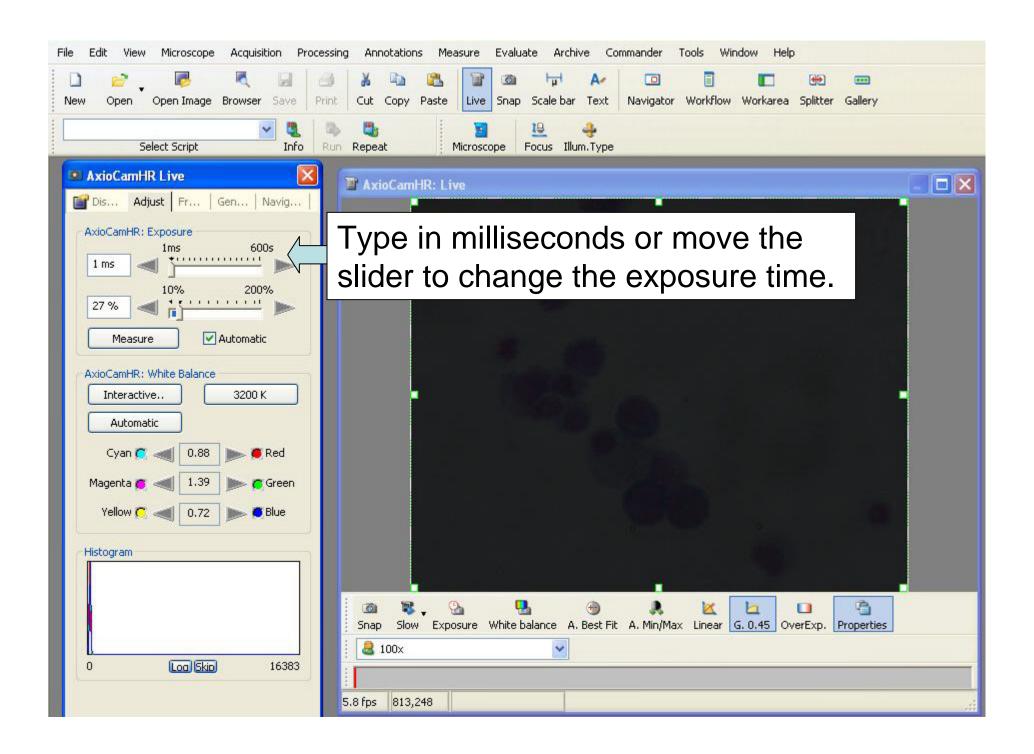

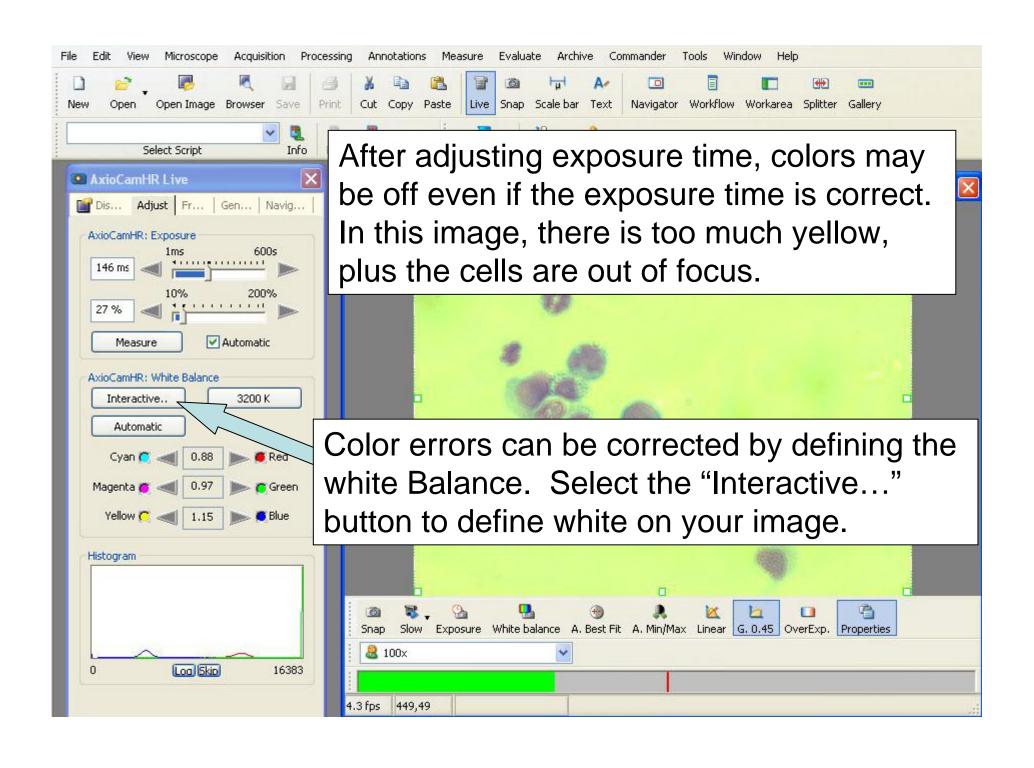

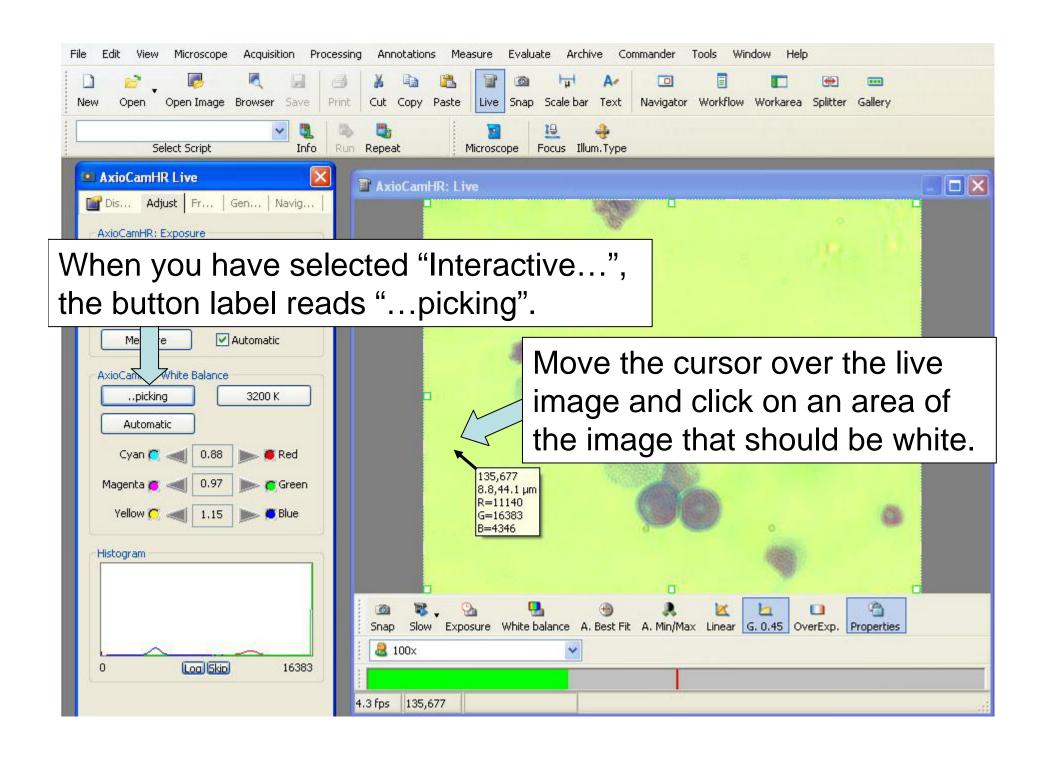

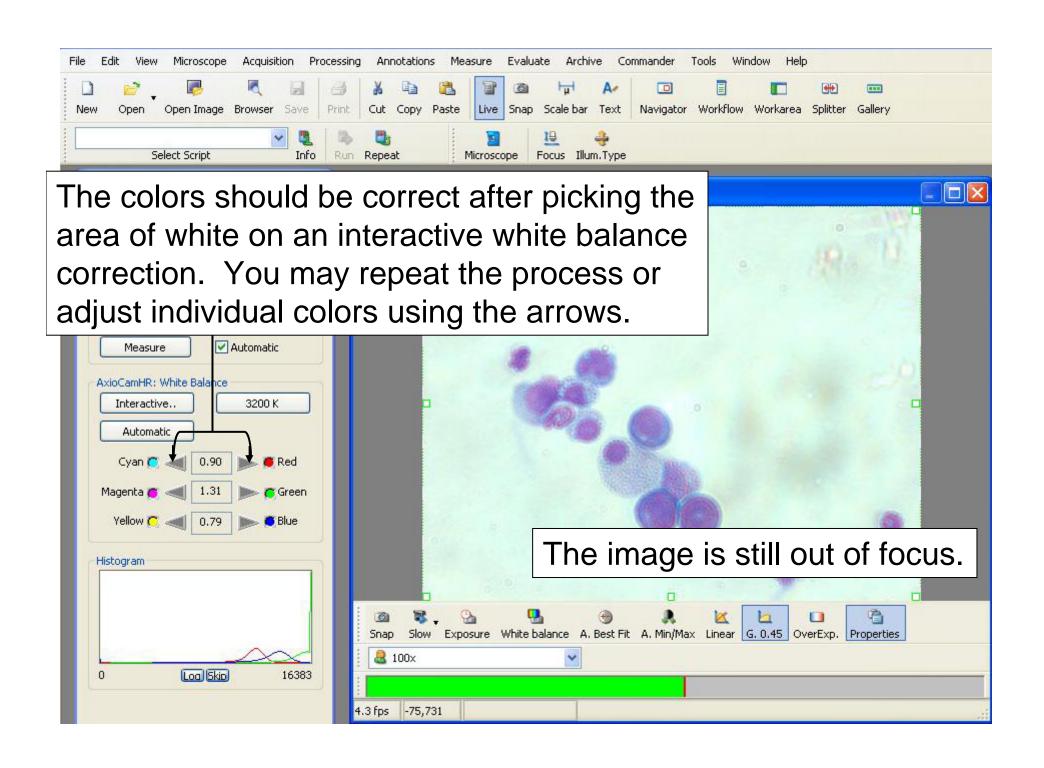

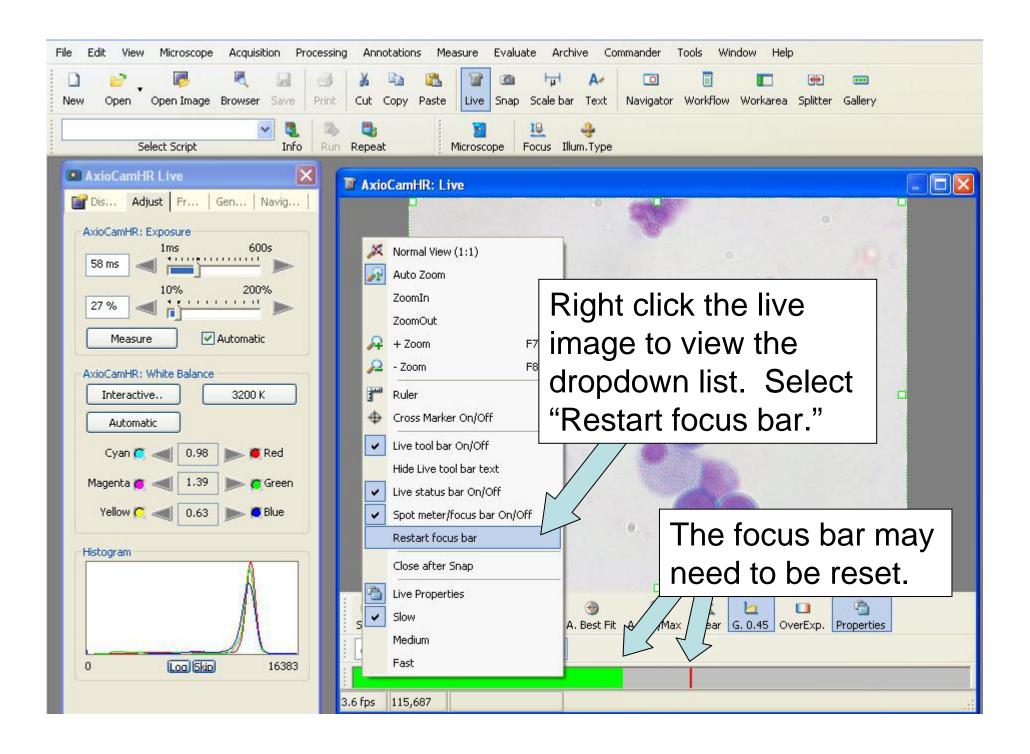

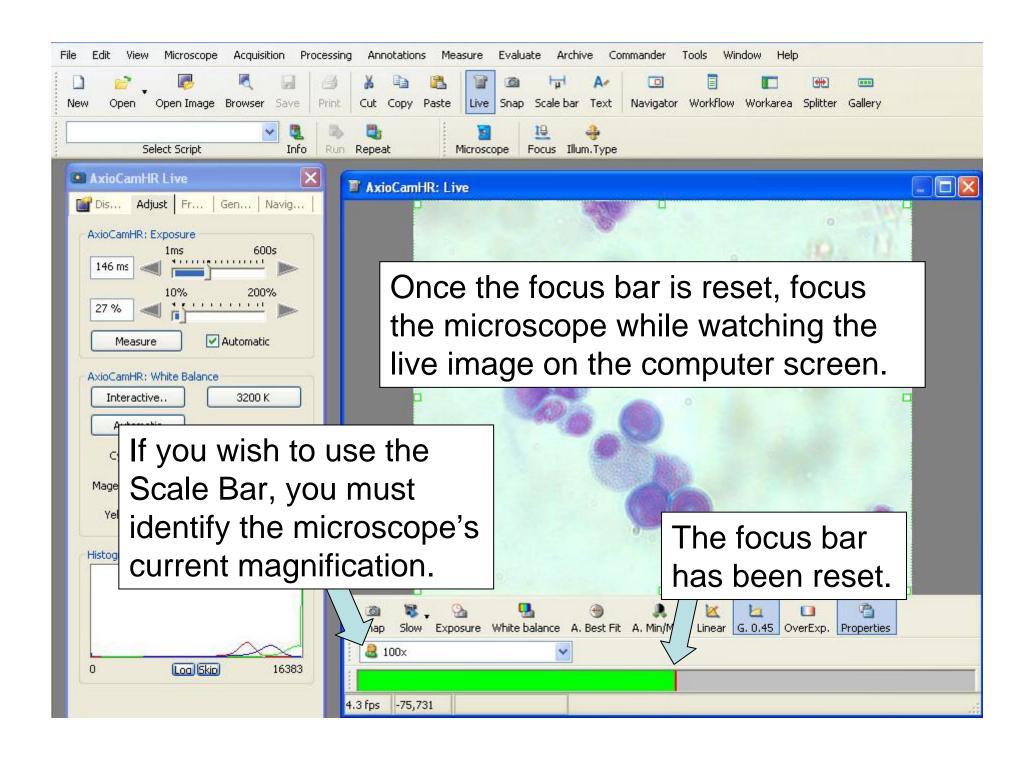

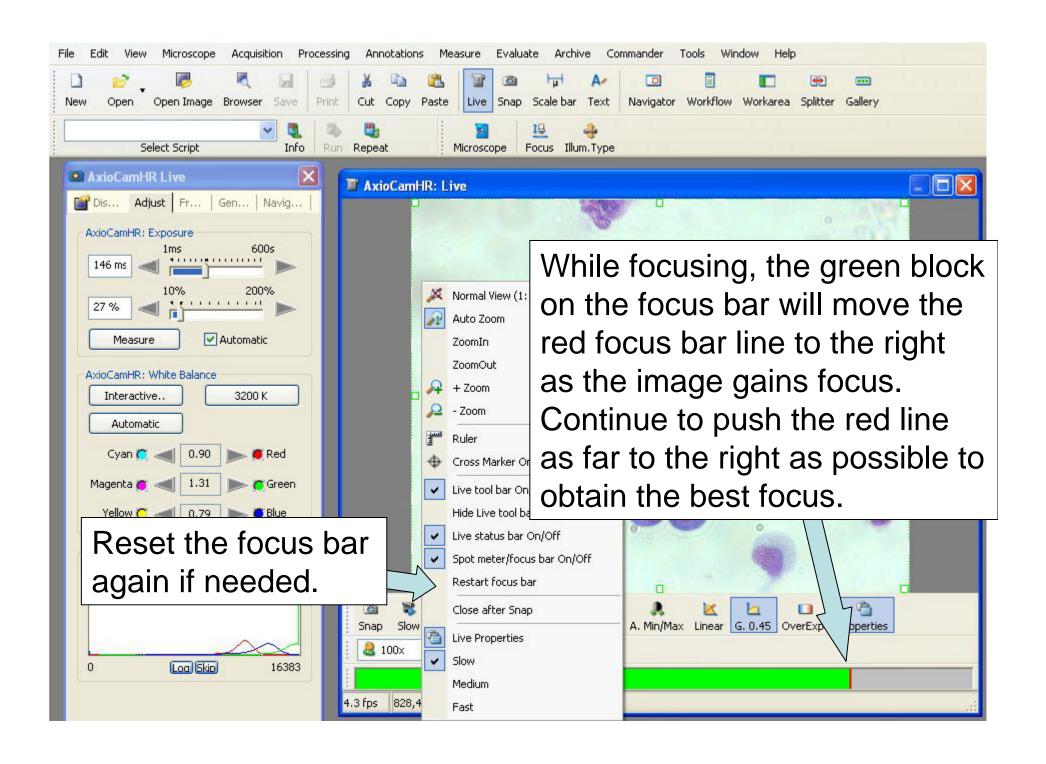

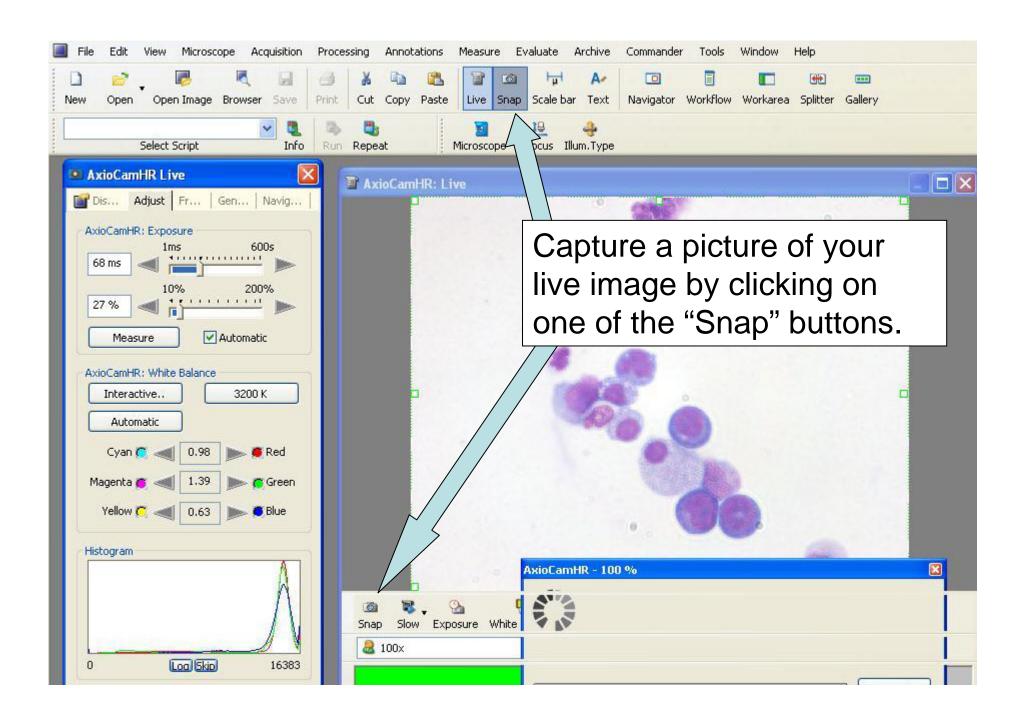

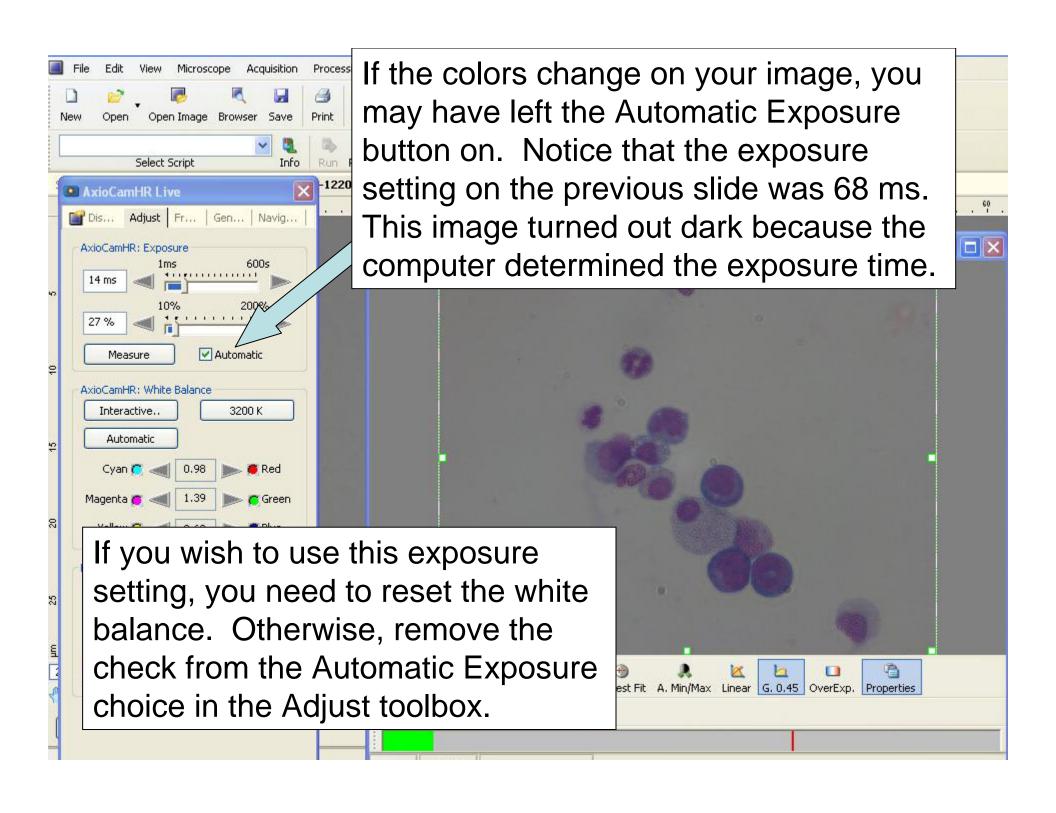

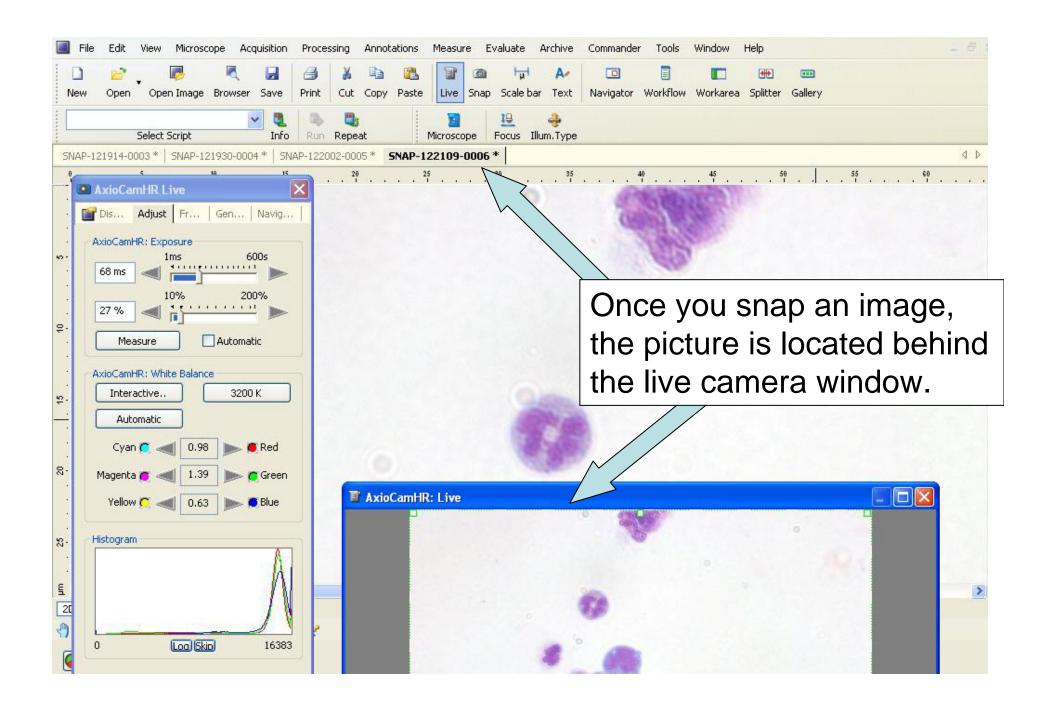

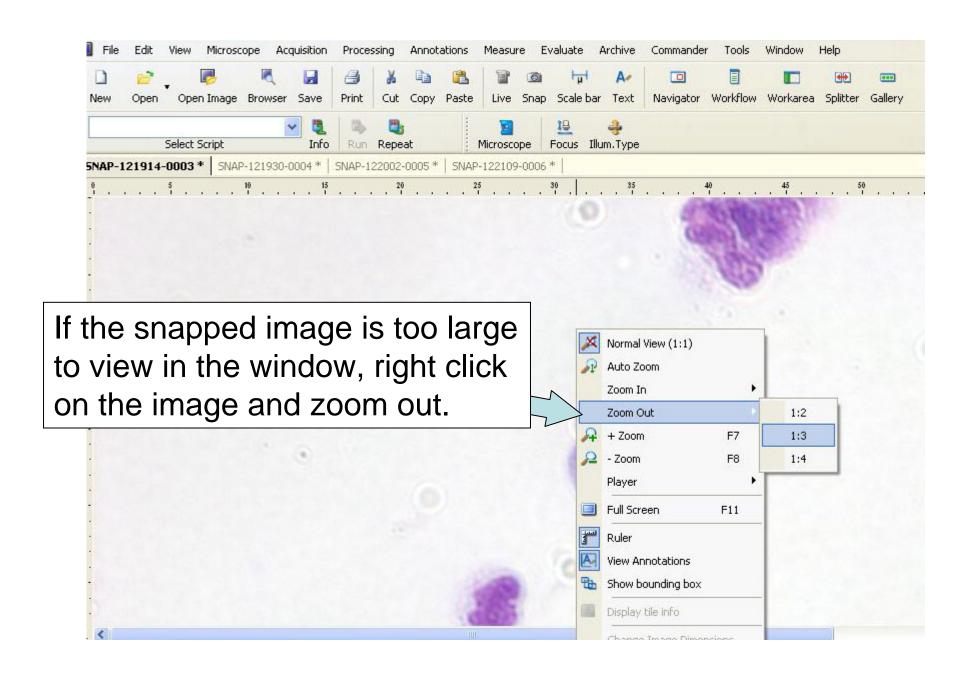

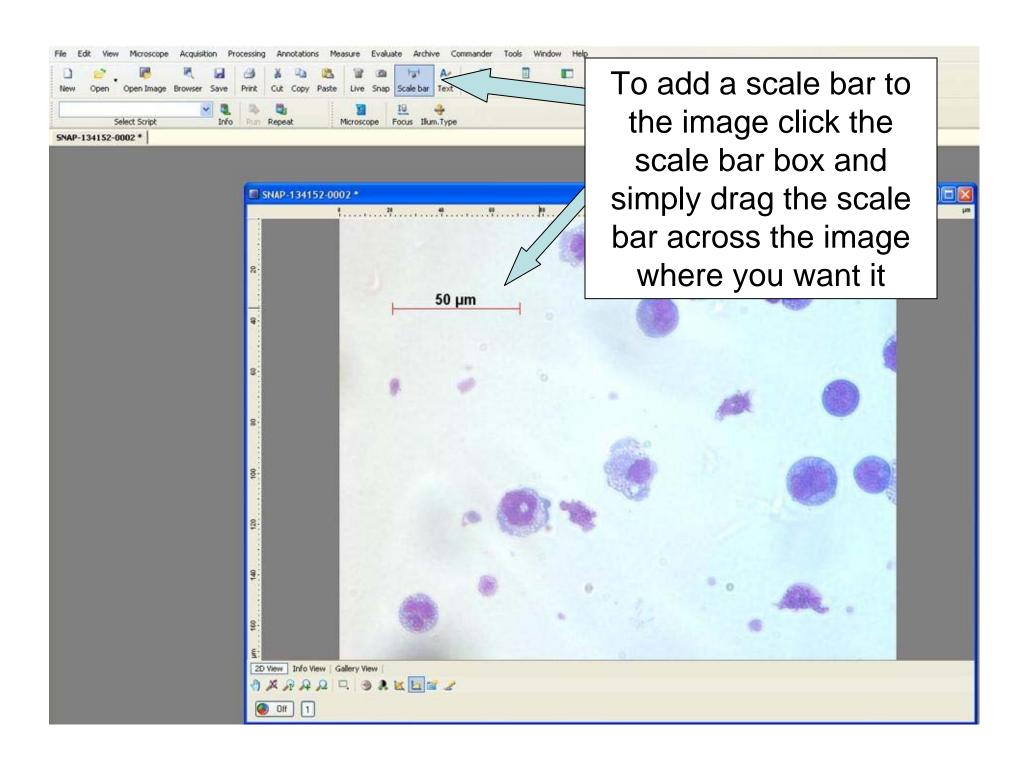

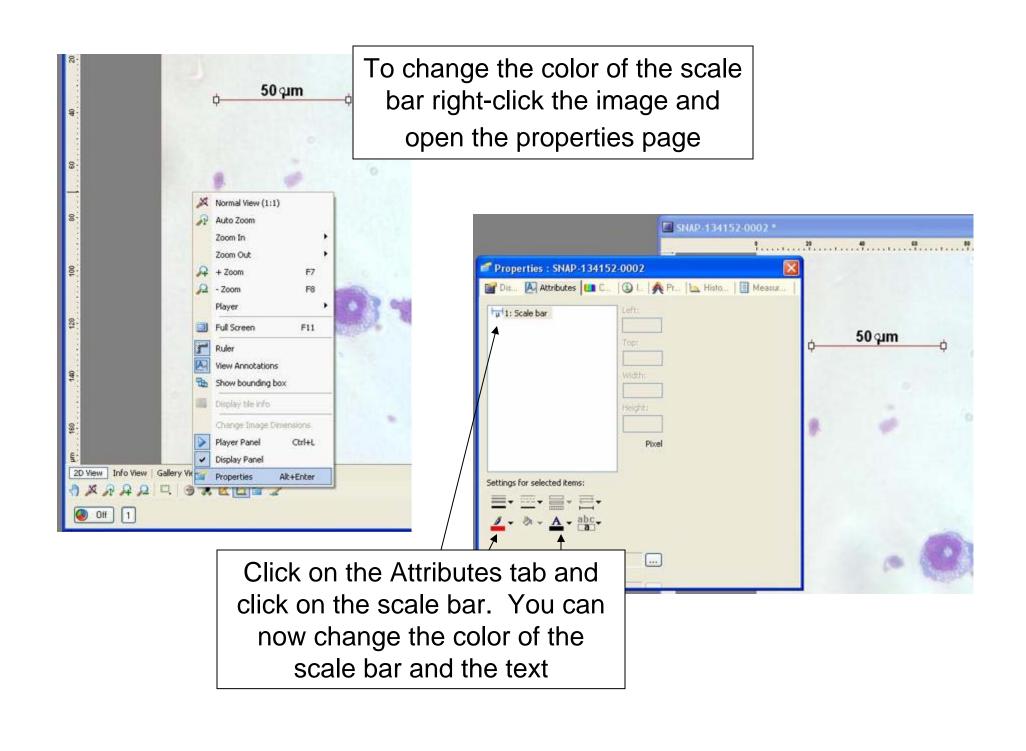

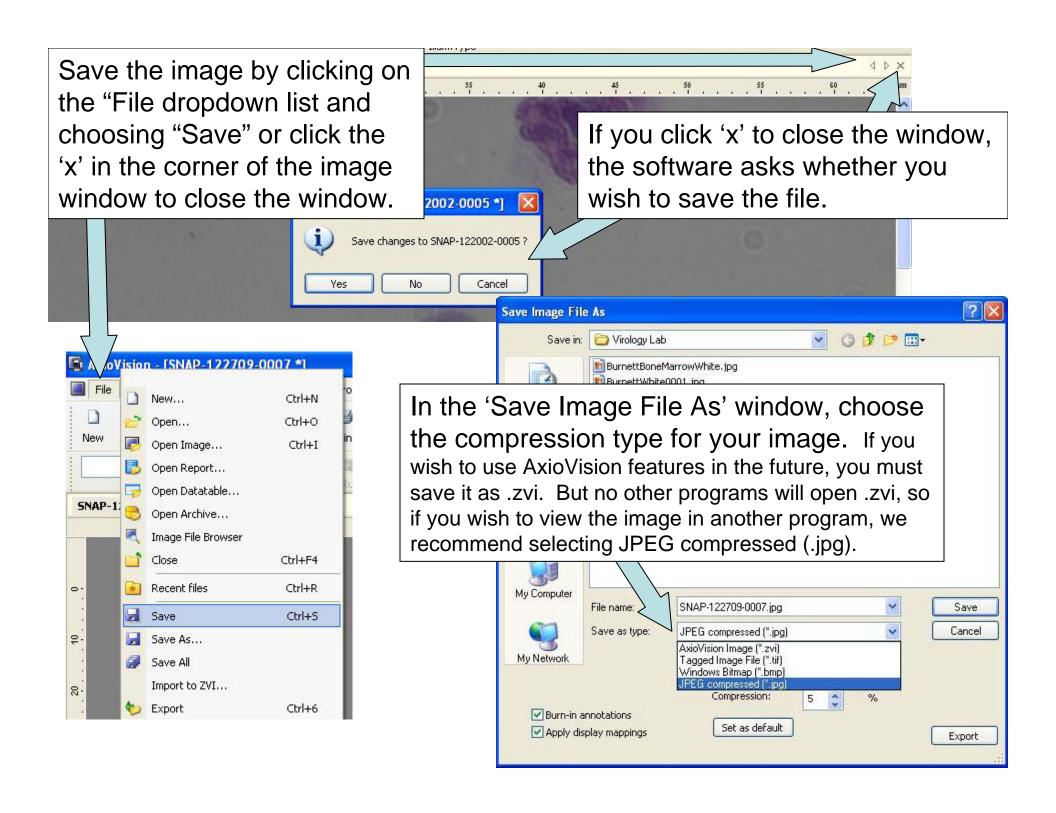

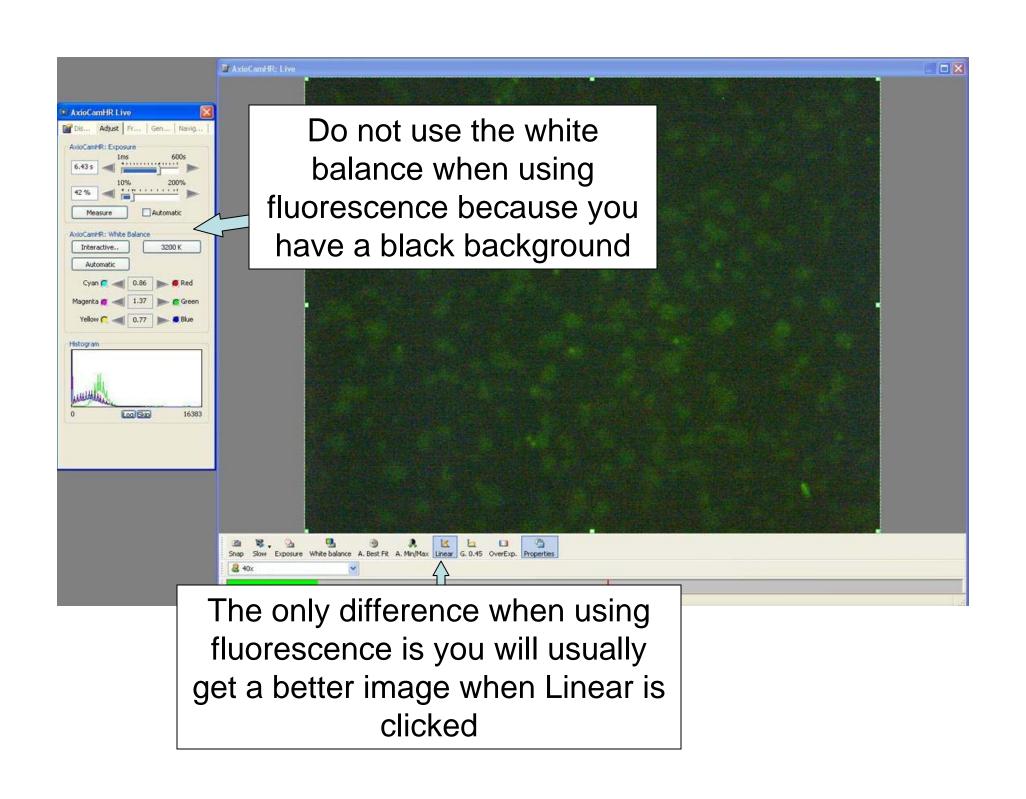